# Okno główne przeglądarki

Główne menu przeglądarki, ukazujące się po uruchomieniu programu, składa się z dwóch części: paska z narzędziami i obszaru roboczego. Na pasku z narzędziami, widocznym na głównym ekranie przez cały czas funkcjonowania aplikacji, umieszczono sześć ikon, symbolizujących kolejno: wyjście z programu, powrót do głównego menu, powrót do poprzedniego menu, wyszukiwanie programów lub innych danych znajdujących się na CD-ROM-ie, przywołanie systemu pomocy oraz wyświetlenie informacji na temat przeglądarki. Najechanie na dowolną ikonę kursorem myszy spowoduje wyświetlenie krótkiej podpowiedzi, informującej o przeznaczeniu tej ikony.

Aby uzyskać więcej informacji na temat przypisanej do danej ikony funkcji, należy kliknąć jeden z poniższych przycisków.

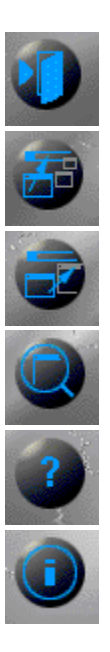

Poniżej paska narzędzi znajduje się lista kategorii, według których uporządkowane zostały programy i inne dane umieszczone na CD-ROM-ie. Kliknięcie myszą dowolnej kategorii powoduje zmianę zawartości obszaru roboczego i przejście do podmenu tej kategorii. Podmenu może być kolejnym zestawem kategorii lub listą aplikacji wchodzących w skład wybranej podkategorii. Na tym ostatnim ekranie oprócz wspomnianej listy znajdują się trzy przyciski u dołu okna, umożliwiające instalację, kopiowanie i/lub uruchamianie wybranego elementu listy, po prawej stronie okna umieszczono zaś okienko z krótką informacją na temat podświetlonego programu.

Każdy z przedstawionych poniżej przycisków może być aktywny lub nieaktywny. Ich stan zależy od tego, w jakiej postaci umieszczony został na CD-ROM-ie dany program (lub inne dane).

Więcej informacji na temat opisywanych przycisków uzyskasz po ich wciśnięciu.

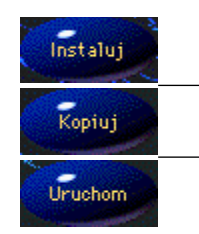

## Menu główne

Ikona umożliwia powrót do głównego menu programu. W menu głównym, które ukazuje się tuż po uruchomieniu programu, ikona jest nieaktywna.

### Koniec programu

Po naciśnięciu tej ikony program kończy pracę. Aplikację można zakończyć również poprzez naciśnięcie standardowej kombinacii klawiszy [Alt+F4] lub klawisza [Esc].

### Powrót do poprzedniego menu

Ikona symbolizuje powrót do nadrzędnego menu względem aktualnie wybranego. W menu głównym, które ukazuje się tuż po uruchomieniu programu, ikona jest nieaktywna.

## Wyszukiwanie

Naciśnięcie tej ikony otwiera okienko Wyszukiwanie, służące do szybkiego znajdowania programów lub innych umieszczonych na CD-ROM-ie danych.

### Pomoc

Efektem kliknięcia tej ikony jest pokazanie strony systemu Pomocy, którą właśnie czytasz.

## Wizytówka

Przycisk ten powoduje pojawienie się na ekranie wizytówki programu, zawierającej podstawowe informacje o produkcie oraz jego autorach.

### Instaluj

W wyniku naciśniecia przycisku "Instaluj" uruchomiany jest program instalacyjny bieżąco wybranego elementu listy. Przycisk jest aktywny tylko dla niektórych składników listy.

#### Kopiuj

W wyniku wciśnięcia tego przycisku na ekranie pojawia się okienko Kopiowanie – wybór katalogu, umożliwiające wybór kartoteki, do której ma zostać skopiowany aktualnie wybrany element listy. Przycisk jest aktywny dla większości składników listy.

#### Uruchom

Kliknięcie przycisku powoduje uruchomienie wybranego elementu listy bezpośrednio z CD-ROM-u. Przycisk jest aktywny tylko dla niektórych składników listy.

#### Lista aplikacji

Lista aplikacji zawiera uporządkowane alfabetycznie programy lub inne dane wchodzące w skład danej kategorii. Po kliknięciu dowolnego elementu listy po prawej stronie ekranu ukazuje się krótki opis, zawierający najbardziej podstawowe infromacje na temat bieżąco aktywnego elementu.

Szybkie wyszukiwanie programu zaczynającego się na daną literę możliwe jest po naciśnięciu danego klawisza klawiatury; przykładowo, naciśnięcie litery "C" spowoduje podświetlenie pierwszego elementu, którego nazwa rozpoczyna się na tę literę. Zgodnie z oczekiwaniami funkcjonują również klawisze [PgUp] i [PgDn] oraz strzałki w dół i w górę.

## Kopiowanie – wybór katalogu

Okienko "Kopiowanie – wybór katalogu" służy do wyboru dysku i katalogu, do którego chcesz skopiować wybraną aplikację lub inny element listy. Kartotekę i stację dysków możesz wybrać albo bezpośrednio wpisując ścieżkę do pola edycyjnego oznaczonego etykietą "Katalog:", albo poprzez ich wybór za pośrednictwem listy "Drzewo katalogów" i listy rozwijalnej "Stacje dysków".

Naciśnięcie przycisku "Kopiuj" powoduje – w zależności od tego, czy na CD-ROM-ie dana aplikacja została umieszczona w postaci skompresowanej, czy też nie – natychmiastowe skopiowanie lub rozpakowanie programu na dysk twardy do wybranego wcześniej katalogu. Po zatwierdzeniu wyboru katalogu poprzez naciśnięcie przycisku "Kopiuj" na ekranie ukazuje się okienko informujące o przebiegu operacji.

Proces kopiowania można przerwać naciskając przycisk "Przerwij" lub klawisz [Enter]. Operacja ta nie powoduje jednak skasowania plików, które zostały już skopiowane na dysk. Skopiowanie zbiorów za pomocą przeglądarki powoduje automatyczne usunięcie atrybutu "tylko-do-odczytu". Atrybuty te nie są jednak usuwane w przypadku plików skompresowanych (nie jest to na ogół potrzebne).

## **Wyszukiwanie**

Aby szybciej odnaleźć zagubione w gąszczu kategorii interesujące Cię aplikacje, możesz skorzystać z alfabetycznej listy wszystkich umieszczonych na CD-ROM-ie programów i innych danych.

Ponieważ lista ta jest dość długa, można przyspieszyć proces wyszukiwania. W tym celu wystarczy nacisnąć na klawiaturze klawisz symbolizujący pierwszą literę poszukiwanego elementu; przykładowo, naciśnięcie litery "P" spowoduje podświetlenie pierwszego elementu, którego nazwa rozpoczyna się na tę literę. Następne wciśnięcia tego samego klawisza powodują przejście do kolejnych elementów rozpoczynających się na daną literę. Zgodnie z oczekiwaniami funkcjonują również klawisze [PgUp] i [PgDn] oraz strzałki w dół i w górę. Wyszukanie wybranego elementu listy następuje w wyniku wciśnięcia klawisza [Enter], naciśnięcia lewym klawiszem myszy przycisku "Szukaj" lub dwukrotnym kliknięciu myszą poszukiwanego elementu listy.